### www.philips.com/welcome Registrate il prodotto e otterrete assistenza su

## **VOICE TRACER**

LFH0655

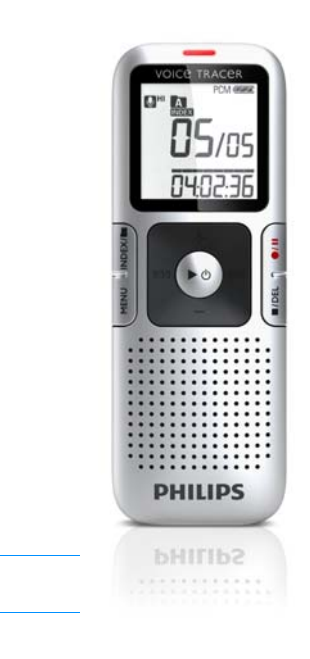

IT Manuale di istruzioni

# **PHILIPS**

### <span id="page-1-1"></span><span id="page-1-0"></span>Indice

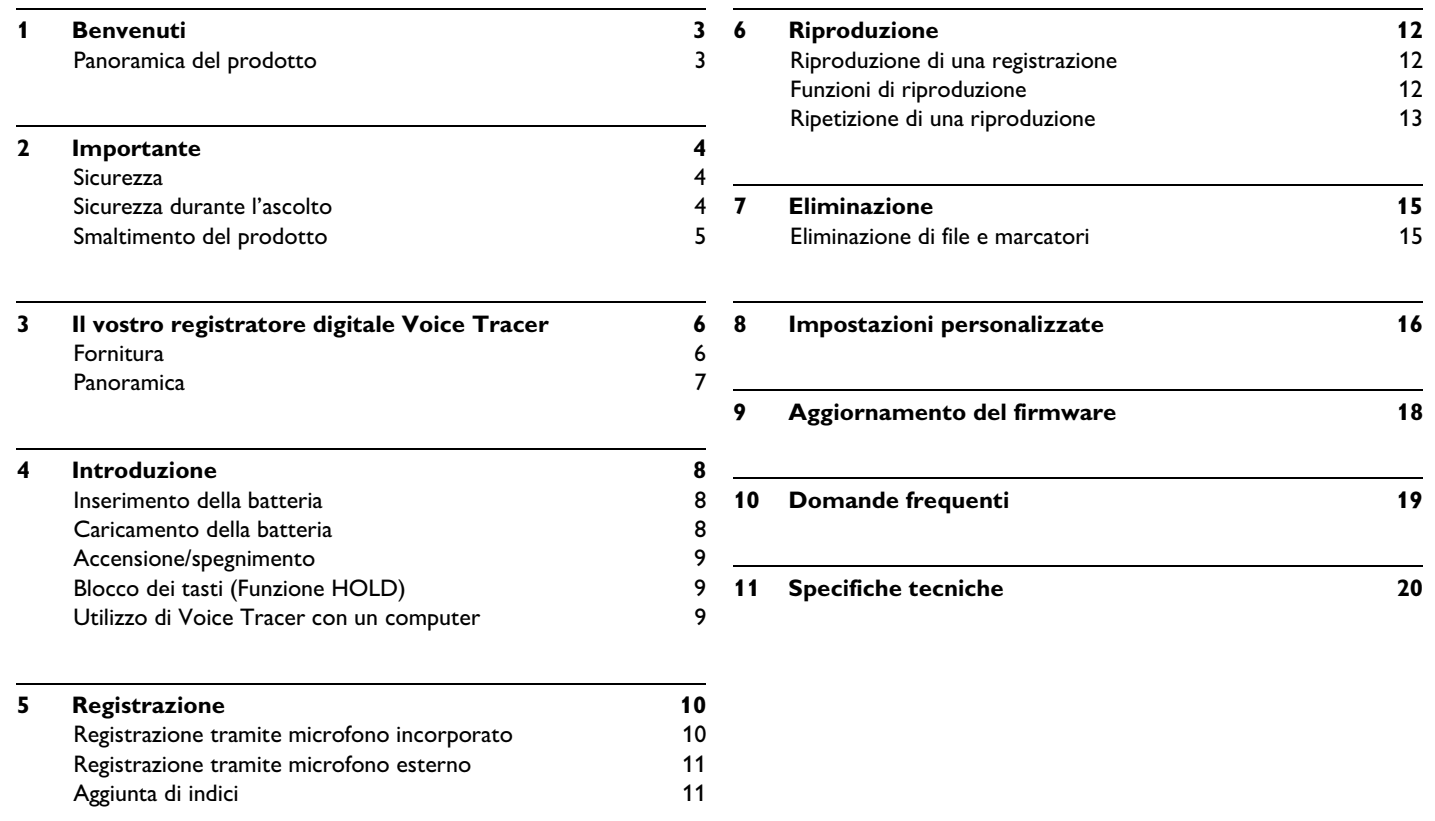

### <span id="page-2-0"></span>**Benvenuti**

Benvenuti in Philips! Congratulazioni per aver scelto uno prodotto della nostra azienda. Per beneficiare appieno dell'assistenza Philips, vi consigliamo di visitare il nostro sito Web per informazioni di supporto quali: manuali d'uso, download di software, informazioni sulla garanzia e molto altro:

**www.philips.com**

#### <span id="page-2-1"></span>**Panoramica del prodotto**

- ClearVoice: aumento dinamico dei passaggi a basso volume per voci eccezionalmente chiare
- Registrazione One Touch immediata: dalla modalità «off» a quella di registrazione!
- Registrazione nel formato comune MP3
- Trasferimento veloce di registrazioni e dati tramite modalità USB 2.0 ad alta velocità
- Modalità di registrazione ad attivazione vocale per prendere appunti a mani libere
- Dispositivo di memorizzazione USB per la massima compatibilità
- Gestione dati facile e veloce con 4 cartelle

### <span id="page-3-0"></span>2 Importante

#### <span id="page-3-1"></span>**Sicurezza**

- Per evitare cortocircuiti, non esporre il prodotto a pioggia o acqua.
- Evitare che il prodotto si surriscaldi: non esporre il prodotto a fonti di calore o alla luce diretta del sole.
- Evitare che i cavi vengano schiacciati, in particolare in corrispondenza delle spine.
- Eseguire un back up dei file. Philips declina ogni responsabilità in caso di perdita di dati.

#### <span id="page-3-2"></span>**Sicurezza durante l'ascolto**

#### **Quando si utilizzano le cuffie, attenersi alle indicazioni riportate di seguito:**

- Evitare l'utilizzo delle cuffie per tempi prolungati e tenere il volume a un livello moderato.
- Evitare di regolare il volume a un livello troppo elevato per il vostro udito.
- Evitare di impostare il volume a un livello talmente elevato da non poter udire i suoni esterni.
- Prestare la massima attenzione e interrompere l'uso dell'apparecchio in situazioni potenzialmente pericolose.
- Non utilizzare le cuffie alla guida di un qualsiasi veicolo motorizzato, in bici o in skateboard ecc. Si potrebbe dar luogo a incidenti e inoltre in molti paesi è illegale.

#### **Importante (per modelli dotati di cuffie):**

Philips garantisce la massima potenza acustica dei propri lettori audio, come stabilito dalle relative normative, esclusivamente in caso di utilizzo delle cuffie originali in dotazione. Se è necessario sostituire le cuffie, Philips raccomanda di rivolgersi al proprio rivenditore locale per ordinare cuffie identiche alle originali.

#### <span id="page-4-0"></span>**Smaltimento del prodotto**

- Il prodotto da voi acquistato è costituito da materiali di alta qualità e da componenti che possono essere riciclati e riutilizzati.
- Se il prodotto è contrassegnato dal simbolo riportato qui a fianco, significa che è conforme alla direttiva europea 2002/96/EC.

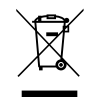

- Consultare le normative locali per lo smaltimento di prodotti elettrici ed elettronici.
- Agire in base a tali normative e non smaltire i vecchi prodotti come rifiuti domestici. Il corretto smaltimento dei vecchi prodotti evita potenziali conseguenze negative per l'ambiente e la salute dell'uomo.
- Le batterie (incluse quelle ricaricabili integrate) contengono sostanze inquinanti. Tutte le batterie devono essere smaltite nei relativi punti di raccolta.

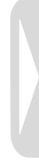

### <span id="page-5-0"></span>3 Il vostro registratore digitale Voice Tracer

#### <span id="page-5-1"></span>**Fornitura**

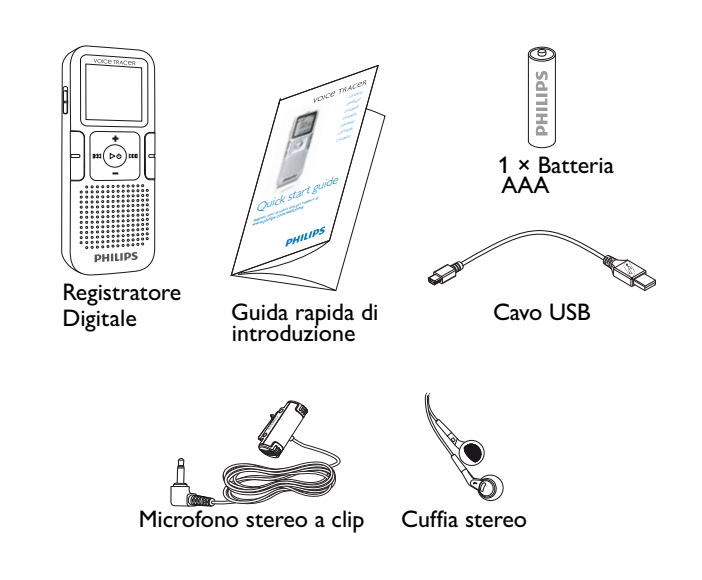

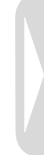

#### <span id="page-6-0"></span>**Panoramica**

- Indicatore di registrazione/riproduzione  $(1)$
- **Display** 2
- Interruttore HOLD 3
- Indice, Cartelle, Ripeti (**INDEX**/**m**) 4
- Riavvolgimento rapido, selezione file, modifica delle opzioni del menu (I44)  $\sqrt{5}$
- Menu (**MENU**) 6
- Accensione/spegnimento, riproduzione / sospensione, velocità di riproduzione ( $\blacktriangleright \emptyset$ )  $(7)$
- Altoparlante 8
- Apertura per cordino  $\circ$
- Aumento volume, selezione voci menu (**+**)  $(10)$
- Registrazione, sospensione, accensione  $(① / 11)$  $(11)$
- Avanzamento rapido, selezione file, modifica opzioni menu (>>I)  $(12)$
- 13) Arresto, visualizzazione, eliminazione (■/**DEL**)
- Riduzione volume, selezione voci menu (**–**)  $(14)$
- Presa per microfono (**MIC**)  $(15)$
- Porta USB  $(16)$
- Presa per cuffia (**EAR**)  $(17)$
- Microfono integrato  $(18)$

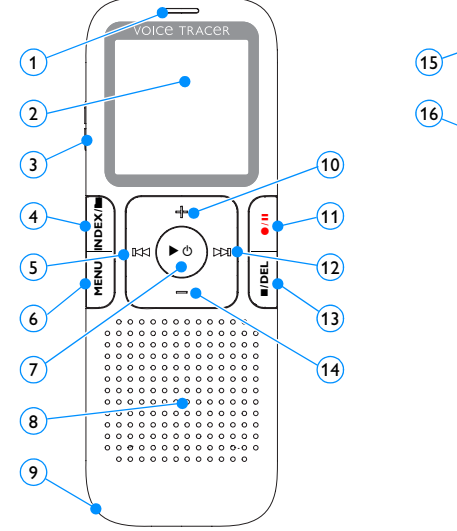

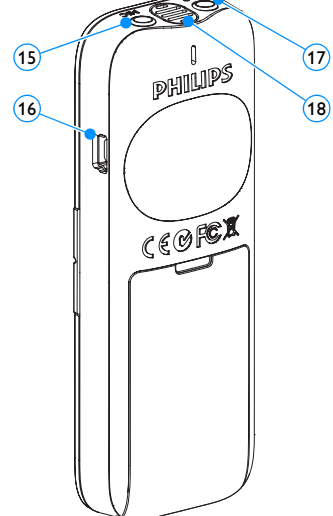

### <span id="page-7-0"></span>4 Introduzione

#### <span id="page-7-1"></span>**Inserimento della batteria**

- 1 Aprire il coperchio del vano batterie.
- 2 Inserire la batteria come indicato. Assicurarsi che la polarità sia corretta.

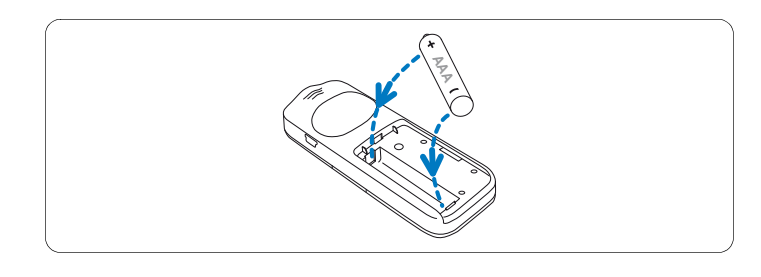

Chiudere nuovamente il coperchio.

### D **Nota**

- Se non si utilizza Voice Tracer per un periodo prolungato, estrarre la batteria. Voice Tracer potrebbe subire danni in caso di perdite dalla batteria.
- Se Voice Tracer non funziona correttamente, estrarre la batteria e reinserirla.
- Prima di sostituire la batteria, arrestare Voice Tracer. Se si estrae la batteria quando Voice Tracer è in funzione, il file può subire danni.

• Quando la batteria è quasi scarica, l'indicatore della batteria lampeggia.

#### **Caricamento della batteria**

La batteria ricaricabile LFH9154 di Philips può essere ricaricata all'interno di Voice Tracer. Se Voice Tracer è collegato ad un computer, la batteria ricaricabile viene caricata automaticamente. Un ciclo di carica completo dura circa 2,5 ore.

#### D **Nota**

- È possibile ricaricare esclusivamente la batteria modello Philips LFH9154 in dotazione.
- Prima del primo utilizzo, caricare completamente la batteria.
- Durante la carica il computer deve essere acceso.
- Se il collegamento USB del computer non fornisce energia sufficiente, disattivare la funzione di ricarica (per i dettagli consultare *[Capitolo 8, Impostazioni personalizzate a pagina 16](#page-15-1)*) e utilizzare un caricabatterie esterno.

#### <span id="page-8-0"></span>**Accensione/spegnimento**

- Per accendere l'apparecchio, premere il tasto  $\triangleright \circ$  finché sul display viene mostrata una breve animazione *[ ]*.
- **2** Per spegnere il dispositivo, premere il tasto  $\triangleright \circ$ , a registratore disattivato, fino a quando viene visualizzato il messaggio BYE.

#### <span id="page-8-1"></span>**Blocco dei tasti (Funzione HOLD)**

- Per bloccare tutti i tasti dell'apparecchio, spingere verso l'alto l'interruttore **HOLD** sulla posizione Hold.
	- *Viene momentaneamente visualizzato il messaggio «On Hold» dopodiché il display si spegne.*

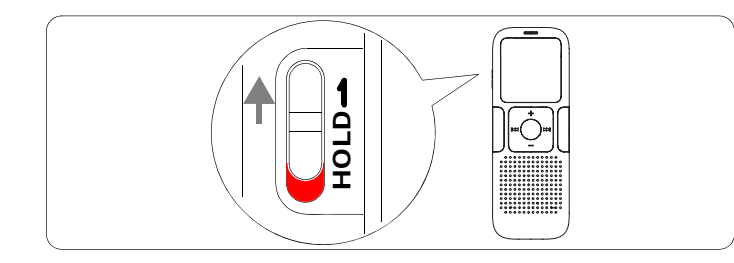

2 Per annullare il blocco dei tasti, spingere l'interruttore **HOLD** sulla posizione Off (verso il basso).

#### <span id="page-8-2"></span>**Utilizzo di Voice Tracer con un computer**

Come dispositivo di archiviazione di massa USB, il Voice Tracer consente di salvare, memorizzare e spostare facilmente i file. Il Voice Tracer si collega al PC via USB. Non richiede l'installazione di software specifici. Voice Tracer viene automaticamente visualizzato come unità removibile, consentendo lo spostamento dei file da un'unità all'altra.

#### D **Nota**

• Non scollegare Voice Tracer dal computer, durante il trasferimento di file da o verso l'apparecchio. Durante il trasferimento dei dati, l'indicazione arancione Registrazione/riproduzione lampeggia  $\left($   $\right)$ .

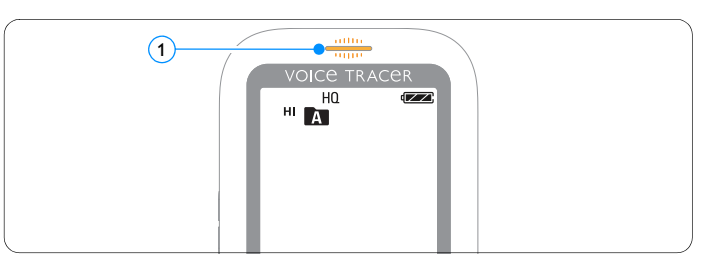

• Non formattare l'unità Voice Tracer tramite PC. La formattazione del Voice Tracer utilizza il file system corretto e crea automaticamente le cartelle necessarie.

### <span id="page-9-0"></span>5 Registrazione

Quando si effettuano le prime registrazioni con Voice Tracer, osservare le indicazioni contenute in questa sezione.

#### <span id="page-9-1"></span>**Registrazione tramite microfono incorporato**

- 1 Per selezionare la cartella desiderata, premere il pulsante **INDEX/m**, a registratore disattivato.
- $2$  Per avviare la registrazione, premere il pulsante  $\bullet/$ II.
	- *L'indicatore di registrazione/riproduzione si illumina di rosso.*
	- *Posizionare il microfono incorporato nella direzione della fonte sonora.*
- 3 Per interrompere la registrazione, premere il pulsante  $\bullet/$ II.
	- *L'indicatore di registrazione/riproduzione lampeggia e sul display viene visualizzato PAUSE.*
- Per riprendere la registrazione, premere di nuovo il pulsante  $\bigcirc$ /II.
- Per arrestare la registrazione, premere il pulsante ■/DEL.

#### D **Nota**

- Impostare la funzione di attivazione vocale e la modalità di registrazione desiderate prima di avviare la registrazione (fare riferimento a *[Capitolo 8, Impostazioni personalizzate a pagina 16](#page-15-1)*).
- Eseguire una registrazione di prova per verificare che le impostazioni siano corrette. Durante la registrazione, è possibile monitorarne la qualità tramite le cuffie.
- Per visualizzare il tempo di registrazione rimanente, premere e mantenere premuto il pulsante  $\blacktriangleright \circlearrowleft$  durante la registrazione.
- Per creare un nuovo file, premere b durante la registrazione.
- Il numero massimo di file per ciascuna cartella è 99, per un totale di 396 file (99 file  $\times$  4 cartelle).
- Se la durata della registrazione è eccessiva o se i file raggiungono il numero massimo (396), la registrazione si arresta e viene visualizzato il messaggio «FULL». Cancellare alcune registrazioni o trasferirle su PC.
- Non estrarre la batteria durante la registrazione. Ciò può causare il malfunzionamento dell'apparecchio.
- Per registrare senza scaricare la batteria, collegare il Voice Tracer a un computer mediante il cavo USB. Premere il pulsante  $\bullet/$  II per un secondo o più per avviare la registrazione. Utilizzare le cuffie per la riproduzione della registrazione.
- In caso di registrazioni di lunga durata, sostituire le batteria prima di iniziare.

#### <span id="page-10-0"></span>**Registrazione tramite microfono esterno**

Per registrare tramite microfono esterno, collegare il microfono alla relativa presa ed attenersi alla medesima procedura seguita per il microfono incorporato. Quando si collega un microfono esterno, il microfono incorporato viene disattivato.

#### <span id="page-10-1"></span>**Aggiunta di indici**

Gli indici possono essere utilizzati per contrassegnare determinati punti di riferimento in una registrazione (ad es. per contrassegnare l'inizio di un nuovo argomento di conversazione).

- Per aggiungere un indice, premere il pulsante **INDEX/a** durante la registrazione.
	- *Il numero di indice viene visualizzato per un secondo.*

#### D **Nota**

• L'icona  $\sqrt{\text{NDEX}}$   $\left(1\right)$  indica che la registrazione contiene indici.

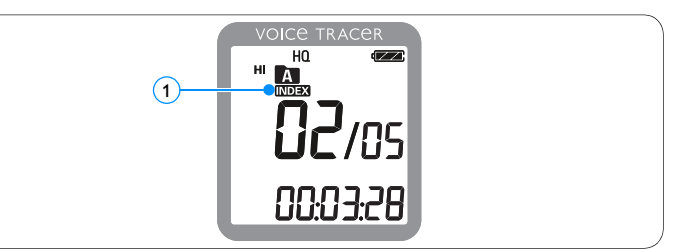

• È possibile impostare fino a un massimo di 32 indici per file.

### <span id="page-11-0"></span>6 Riproduzione

#### **Riproduzione di un file vocale o musicale**

- 1 Per selezionare la cartella desiderata, premere il pulsante **INDEX/m**, a registratore disattivato.
- 2 Per selezionare il file da riprodurre, premere il pulsante **144** o **>>1**.
- $\blacksquare$  Premere il tasto  $\blacktriangleright \emptyset$ .
	- *Il tempo di riproduzione viene visualizzato sul display e il LED verde di Registrazione/riproduzione si accende.*
- 4 Regolare il volume tramite i tasti **+** e **–**.
- **5** Per arrestare la riproduzione, premere il pulsante ■/DEL.
	- *Il tempo di riproduzione totale del file corrente viene indicato sul display.*
- 6 Per continuare la riproduzione dalla posizione precedente, premere di nuovo il pulsante  $\blacktriangleright \circlearrowleft$ .

### D **Nota**

Quando le cuffie sono collegate alla presa EAR, l'altoparlante del registratore è disattivato.

#### D **Indicazioni sulla riproduzione di musica**

• Il registratore è in grado di riprodurre file musicali nei formati .wma e .mp3, che è possibile trasferire da un computer alla cartella Musica del registratore. I file con protezione anticopia (Digital Rights Management, DRM) non sono compatibili.

- Nella cartella Musica del Voice Tracer è possibile creare fino a due livelli di cartelle. In ogni cartella è possibile memorizzare fino a 99 elementi (file e cartelle).
- Premere il tasto  $\triangleright \circ$  per aprire il file o la cartella selezionati. Per tornare indietro al livello superiore, premere il tasto **INDEX/**.
- Se si desidera modificare la modalità equalizzatore, premere il tasto  $\bigcirc$  / II (Off > Pop >  $\vert$ azz > Classic) durante la riproduzione.

#### <span id="page-11-1"></span>**Funzioni di riproduzione**

#### **Selezione di un file**

- Nella modalità di arresto, premere brevemente il tasto DDI per passare direttamente alla fine di un file.
- 2 Nella modalità di arresto, premere brevemente il tasto III per passare direttamente all'inizio di un file.

#### **Riproduzione lenta, veloce, normale**

Premere il tasto  $\triangleright \circ$  e mantenerlo premuto per almeno 1 secondo per commutare tra le riproduzioni normale, lenta  $\mathbb{P}^*$  e veloce . 1

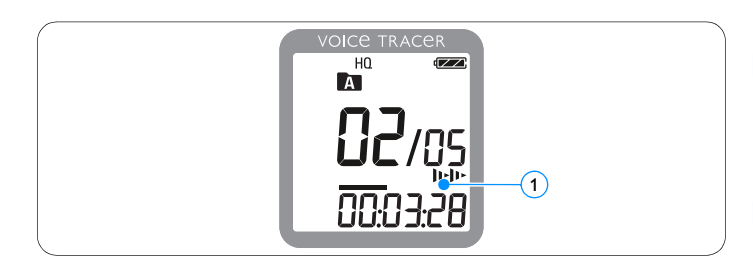

#### **Ricerca**

- Per eseguire una ricerca rapida prima e dopo il file corrente, premere e mantenere premuto il tasto  $\textsf{H}$ 4 o  $\blacktriangleright$  durante la riproduzione.
- 2 Rilasciare il pulsante per riprendere la riproduzione alla velocità desiderata.

#### **Riavvolgimento e avanzamento di un marcatore**

1 Per far riprodurre il file corrente dall'inizio o per passare al file successivo, premere il tasto  $\blacktriangleright\blacklozenge\blacktriangleright\blacktriangleright\blacktriangleright\blacktriangleleft$  durante la riproduzione. Se il file contiene indici, la riproduzione inizia dal marcatore successivo.

#### <span id="page-12-0"></span>**Ripetizione di una riproduzione**

È possibile impostare il Voice Tracer in modo che i file vengano riprodotti ripetutamente o in modo casuale.

#### **Ripetizione di una sequenza**

- 1 Per ripetere o riprodurre di continuo la sequenza di un file, premere il tasto **INDEX/m** in corrispondenza del punto iniziale scelto.
	- Sul display lampeggia il simbolo **[A\_B** (1) e compare il simbolo della *riproduzione continua*  $\mathbb{Z}$  2.
- **2** Premere nuovamente il tasto **INDEX/m** in corrispondenza del punto finale scelto.
	- *Ha inizio la sequenza ripetuta.*
- **3** Premere il tasto ■/DEL per arrestare la riproduzione oppure premere il tasto **INDEX/m** per ritornare alla riproduzione normale.

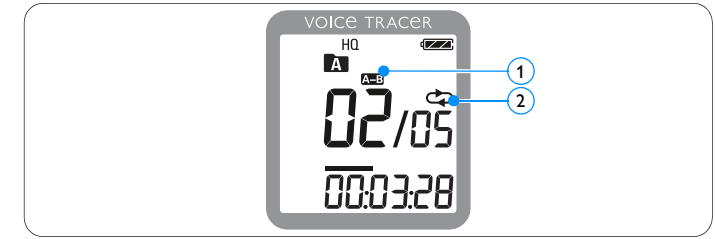

#### **Ripetizione di un file o di una cartella**

- 1 Tenere premuto per almeno 1 secondo il tasto **INDEX/**a durante la riproduzione per commutare tra le modalità di riproduzione (ripeti file, ripeti cartella, o riproduzione casuale).
- 2 Selezionare la modalità di riproduzione desiderata:

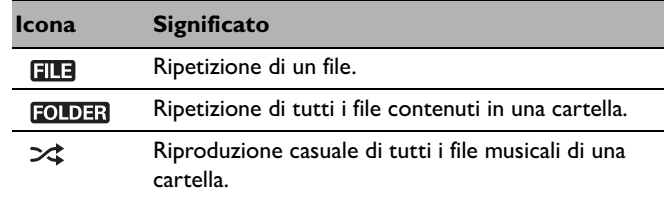

#### D **Nota**

La riproduzione casuale  $\gg$  è disponibile solo nella cartella Musica  $\blacksquare$ .

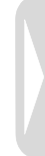

### <span id="page-14-0"></span>7 Eliminazione

#### <span id="page-14-1"></span>**Eliminazione di file e marcatori**

- 1 Per selezionare la cartella desiderata, premere il pulsante **INDEX/**, a registratore disattivato.
- 2 Premere e mantenere premuto per almeno 1 secondo il pulsante j/**DEL**.
	- *Sullo schermo viene visualizzato il messaggio DELETE.*
- 3 Per selezionare un'opzione di eliminazione, premere il pulsante  $H = \alpha H$

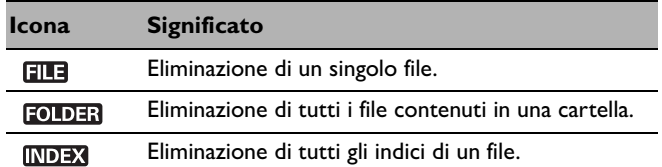

- **4** Premere il tasto  $\blacktriangleright \emptyset$ .
- 5 Per selezionare il file, la cartella o il file contenente gli indici da cancellare, premere il pulsante  $\blacktriangleright$  o  $\blacktriangleright$  l.
- **6** Premere nuovamente il tasto  $\blacktriangleright \emptyset$ .
	- *Viene visualizzato NO.*
- 7 Premere il tasto **144** o **DDI**, per selezionare **YES** (Si).
- 8 Premere il tasto  $\triangleright \circ$  per confermare.

#### D **Nota**

I file vengono rinumerati automaticamente.

### <span id="page-15-1"></span><span id="page-15-0"></span>8 Impostazioni personalizzate

È possibile adattare le impostazioni del Voice Tracer alle condizioni della registrazione e alle proprie preferenze personali.

- 1 Per accedere al menu, premere il pulsante **MENU**, mentre il registratore è disattivato.
	- *Sul display viene indicato MODE, la modalità di registrazione attualmente impostata lampeggia.*
- 2 Premere il tasto **+** o **–**, per scorrere verso il basso o verso l'alto l'elenco dei simboli di impostazione.
- **3** Premere il tasto  $\blacktriangleright\blacktriangleleft\circ\blacktriangleright\blacktriangleright\blacktriangleright\blacktriangleright\uparrow$  per modificare l'impostazione visualizzata. La nuova impostazione viene acquisita automaticamente (eccezioni: le funzioni FORMAT e SPLIT devono essere confermate con il tasto  $\blacktriangleright \circledcirc$ ).
- 4 A questo punto è possibile effettuare ulteriori impostazioni o uscire dal menu premendo il tasto **MENU**.

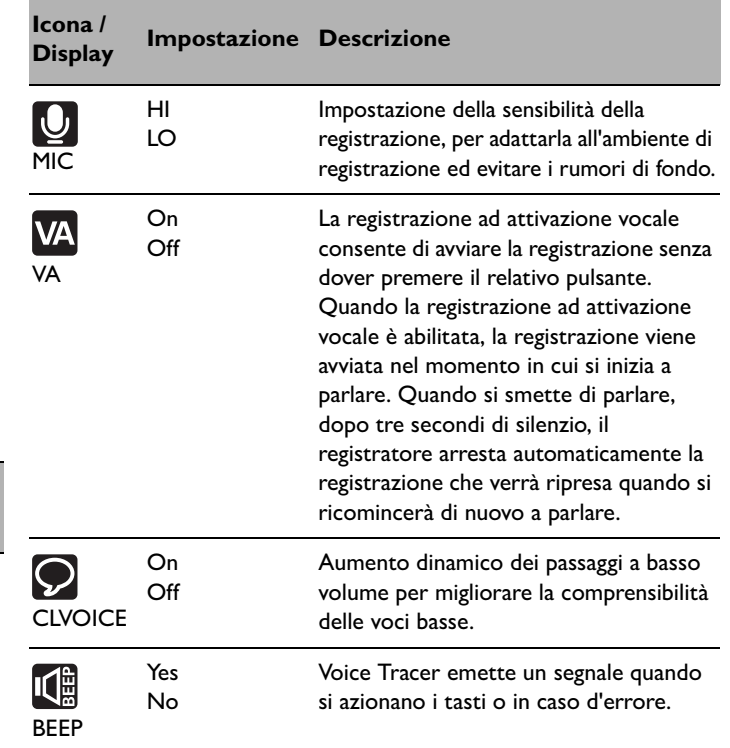

#### **Icona / Display Impostazione Descrizione** SLP LP SP HQ SHQ PCM Scegliere una delle varie modalità di registrazione: formato PCM non compresso, SHQ, HQ, SP, LP o SLP per una maggiore durata della registrazione. Per i dettagli consultare *[Capitolo 11,](#page-19-1)  [Specifiche tecniche a pagina 19](#page-19-1)*.

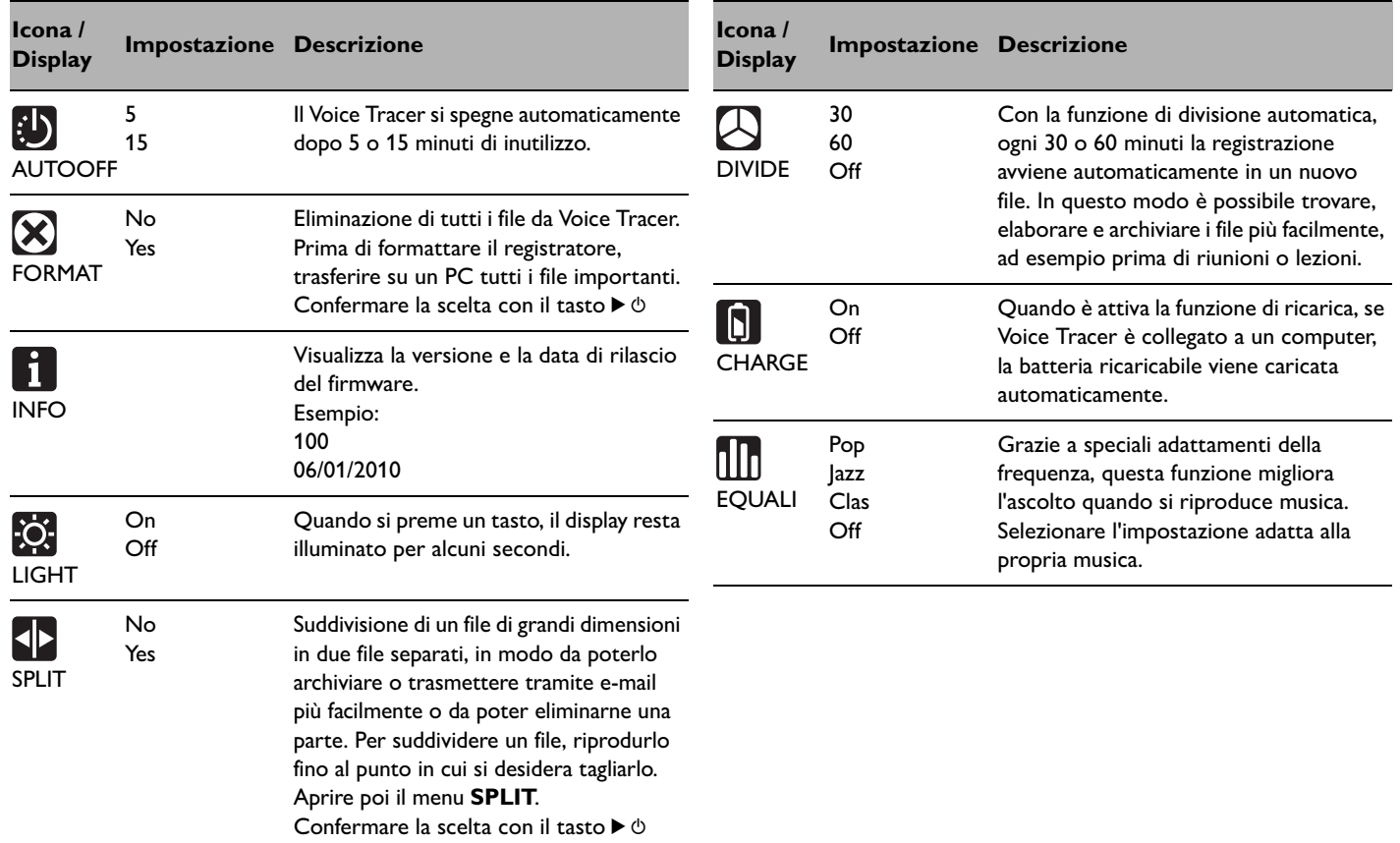

### <span id="page-17-0"></span>9 Aggiornamento del firmware

Il Voice Tracer è controllato da un programma interno chiamato firmware. Nel quadro della piccola manutenzione del prodotto, il firmware viene ulteriormente sviluppato o ne vengono corretti eventuali errori.

È possibile che da quando si è acquistato il Voice Tracer sia stata rilasciata una versione più aggiornata (un «update») del firmware. In tal caso è possibile aggiornare facilmente il firmware dell'apparecchio.

- 1 Collegare il Voice Tracer a un computer utilizzando il cavo USB fornito in dotazione.
- 2 Scaricare l'update del firmware per il proprio modello di Voice Tracer da www.philips.com al proprio computer.
- **3** Copiare il nuovo file di firmware nella root directory del Voice Tracer.
- 4 Scollegare il Voice Tracer dal computer. In questo modo il firmware viene aggiornato automaticamente.

### D **Nota**

- Perché possa avvenire l'aggiornamento automatico, si tenga presente che il file di firmware deve trovarsi nella root directory.
- Il file di firmware viene eliminato automaticamente al termine dell'aggiornamento. Dopodiché il Voice Tracer si spegne.

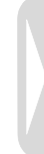

### <span id="page-18-0"></span>10 Domande frequenti

Queste risposte a domande frequenti hanno lo scopo di fornire un aiuto alla risoluzione di problemi semplici con Voice Tracer. Qualora non fossero di utilità, rivolgersi al proprio rivenditore o visitare il nostro sito Web:

**www.philips.com/support**

#### **Il Voice Tracer non si accende.**

• La batteria è scarica o non è inserita correttamente. Sostituire la batteria con una nuova e assicurarsi che quest'ultima sia inserita correttamente.

#### **Voice Tracer non registra.**

- Il Voice Tracer si trova in modalità HOLD. Spingere l'interruttore HOLD sulla posizione «Off».
- È stato raggiunto il numero massimo di registrazioni oppure la memoria del registratore è esaurita. Eliminare alcune registrazioni oppure trasferirle su un dispositivo esterno.

#### **L'altoparlante sembra non riprodurre alcun suono.**

- Le cuffie sono inserite. Rimuovere le cuffie.
- Il volume è al minimo. Regolare il volume.

#### **Il Voice Tracer non riproduce le registrazioni.**

- Il Voice Tracer si trova in modalità HOLD. Spingere l'interruttore HOLD sulla posizione «Off».
- La batteria è scarica o non è inserita correttamente. Sostituire la batteria con una nuova e assicurarsi che quest'ultima sia inserita correttamente.
- Non ci sono registrazioni da riprodurre. Verificare il numero delle registrazioni.

#### **Il Voice Tracer non arresta, non sospende o non esegue la riproduzione della registrazione.**

• Il Voice Tracer si trova in modalità HOLD. Spingere l'interruttore HOLD sulla posizione «Off».

#### **Le cuffie sembrano non riprodurre alcun suono.**

- Le cuffie non sono inserite in modo corretto. Inserire correttamente le cuffie.
- Il volume è al minimo. Regolare il volume.

### <span id="page-19-1"></span><span id="page-19-0"></span>11 Specifiche tecniche

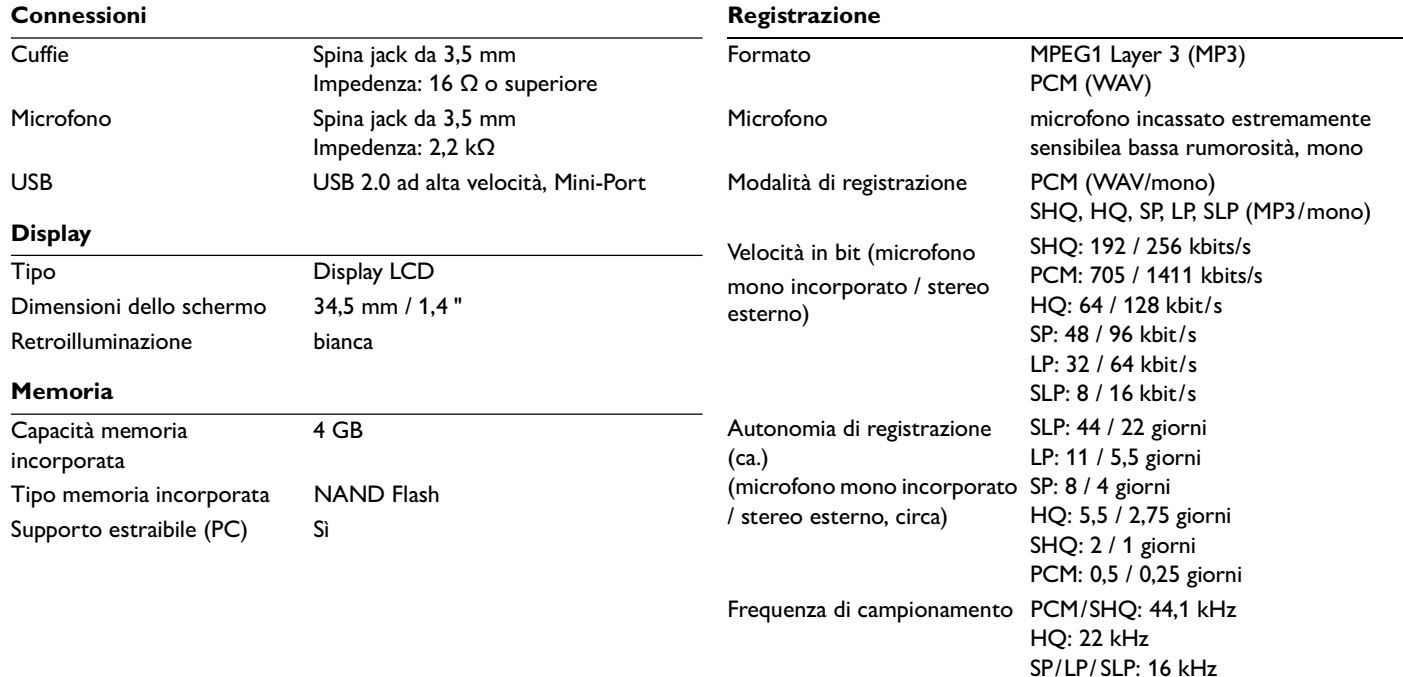

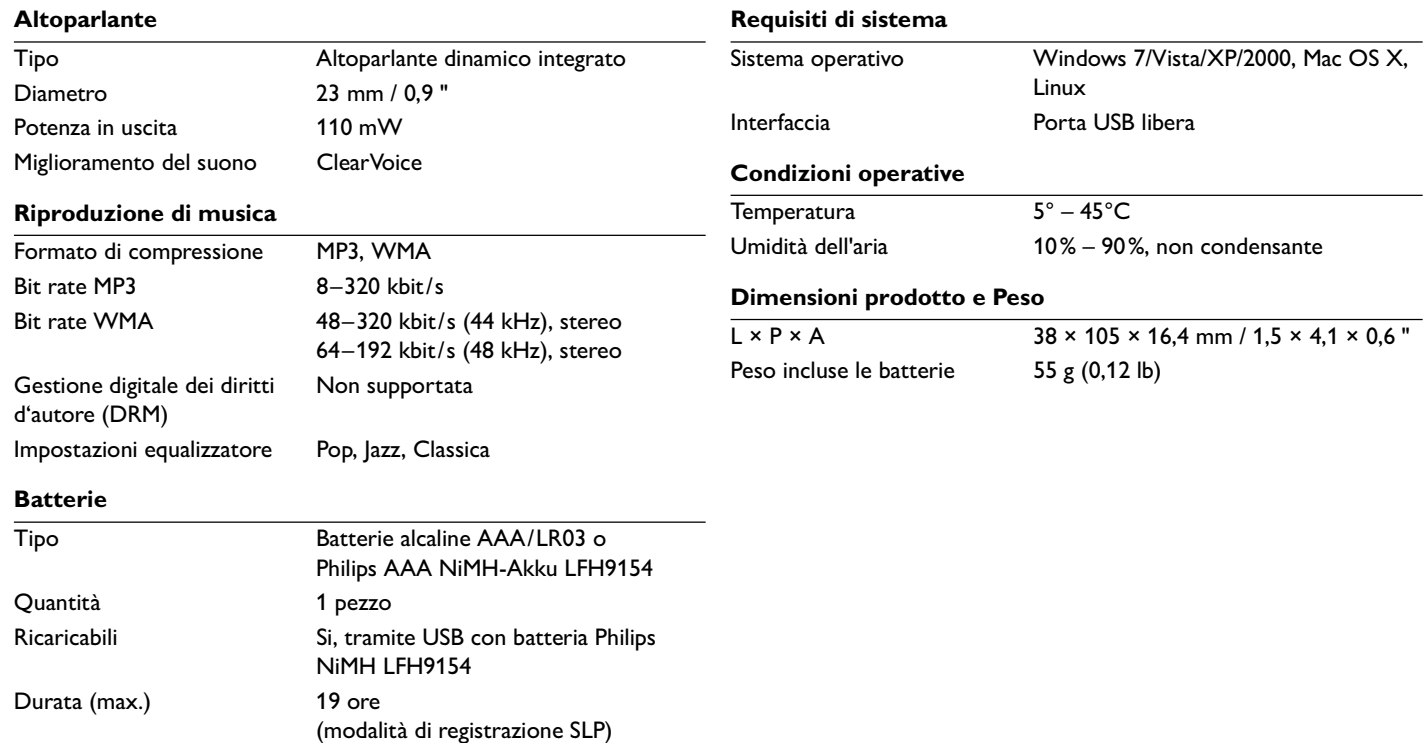

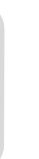

#### Digital recorder | Enregistreur numérique | Digitaler Recorder | Цифровой рекордер

Produced by Philips Austria GmbH. Speech Processing. Gutheil-Schoder-Gasse 12. 1102 Vienna, Austria Imported by/Importé par Philips Speech Processing North America. 66 Perimeter Center East. Atlanta, GA 30346 or/ou 281 Hillmount Road, Markham, ON L6C 2S3

Εισαγωγέας: Φίλιπς Ελλάς A.E.B.E., 25ης Μαρτίου 15, 177 78 Ταύρος Χώρα προέλευσης: Κορέα Importator: Philips Romania SRL. Str. Fabrica de Glucoza Nr. 17. Bucuresti - 020331

Forgalmazó: Philips Magyarország Kft., Fehérvári  $u$ t  $84/a$ , 1119 Budapest Származási ország: Korea Dystrybutor: Philips Polska Sp. z o.o., Al. Jerozolimskie 195B, 02-222 Warszawa

Цифровой диктофон Philips Произведено под KOHTDOAeM: Philips Austria GmbH. Speech Processing. Гутхаиль-Шодер-Гассе 12, 1102 Вена, Австрия

Импортер: ООО «Филипс». Российская Федерация, 119048 г. Москва, ул. Усачева, A. 35A. TOBAD He подлежит обязательной сертификации.

Dovozce: Philips Česká republika s.r.o.. Šafránkova 1, 155 00 Praha 5 Dovozca: Philips Slovakia s.r.o. Plynárenská 7/B. 821 09 Bratislava

#### Made in Korea • Fabriqué en Corée • Hergestellt in Korea • Сделано в Корее

Register your product and get support at www.philips.com/welcome

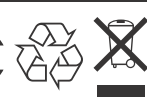

1 GB/Go = 1 000 000 000 bytes/octets, available storage capacity will be less | la capacité de stockage disponible sera inférieur | der tatsächlich verfügbare Speicherplatz ist geringer

 $©$  2011 Koninklijke Philips Electronics N.V. All rights reserved. Trademarks are the property of Koninklijke Philips Electronics N.V. or their respective owners.

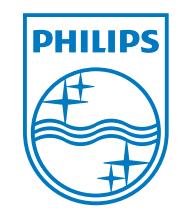

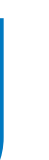

Con riserva di modifica delle specifiche senza preavviso.

I marchi depositati sono di proprietà della Royal Philips Electronics o dei rispettivi proprietari.

© 2011 Royal Philips Electronics. Tutti i diritti riservati.

Versione del documento 3.0, 2011-02-01.